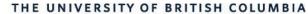

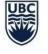

AVP Finance and Operations Okanagan Campus

# Workday Wednesday: Year End Checklist

February 8th, 2023

### **RESOURCES AVAILABLE**

### **Important Dates**

### Period Close Dashboard(User Guide)

Community Year End Call in Session March 7 | 10:30 AM – 12:00 PM

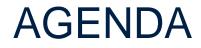

Year End Activities Timeline

Reports to Monitor Now

### 3 Q+A

1

2

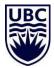

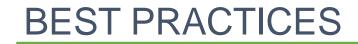

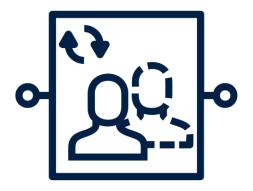

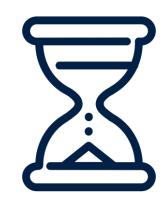

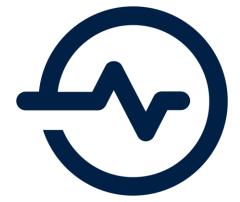

Make sure delegations are set for any approvers who will be away Put approval/submission deadlines in your calendar and regularly remind your teams

Regularly run reports to monitor statuses of key transactions and BPs and action as necessary

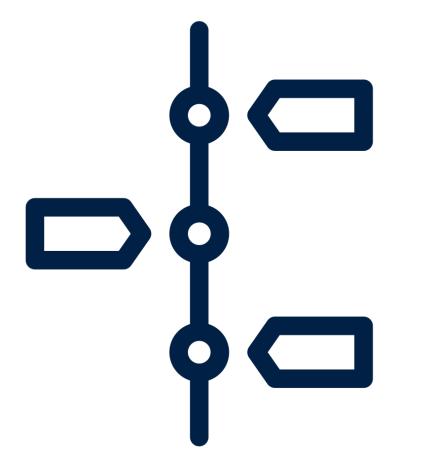

## YEAR END ACTIVITIES TIMELINE

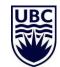

# YEAR END ACTIVITIES TIMELINE – COSTING ALLOCATION & PAYROLL

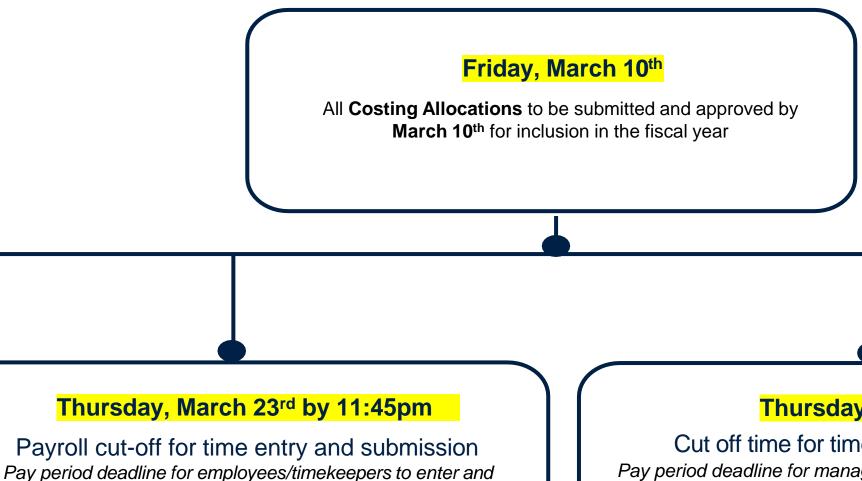

submit time in Workday.

#### Thursday 24<sup>th</sup> by 11:59pm

#### Cut off time for time approval and data entry

Pay period deadline for managers and leaders to approve employee time submitted in Workday, and for Payroll Administrators to enter data in Workday.

#### YEAR END ACTIVITIES TIMELINE – PD FUND CLAIMS

#### Friday, March 3<sup>rd</sup> by 5:00pm

Cut-off deadline for PD Fund Claims

Staff and Research Associates to submit Professional Development Fund reimbursement claims in Workday by March 3<sup>rd</sup> to be included in this fiscal year.

#### Friday, March 17<sup>th</sup> by 5:00pm Deadline to approve Professional Development Fund Reimbursement Claims Managers and supervisors to review and approve all Professional Development Fund reimbursement claims in

Workday.

#### YEAR END ACTIVITIES TIMELINE – EXPENSE REPORTS

#### Friday, March 10<sup>th</sup>

Suggested deadline for expense report submission

We recommend units submit expense reports by this date to ensure ample time for review and approvals.

#### Thursday, March 30<sup>th</sup> by 2:30pm

Deadline for expense report approvals All expense reports must be approved by budget owners (Program, Grant, Cost Center, etc. Managers).

### YEAR END ACTIVITIES TIMELINE – SUPPLIERS

Supplier invoices should be submitted promptly if not done directly by the supplier

#### Friday, March 30<sup>th</sup> by 2:30pm

Deadline for supplier invoice approvals

- All supplier invoices must be **approved** by budget owners (Program, Grant, Cost Center, etc. Managers)
- Goods/services must be **received** in Workday
- All system discrepancies (e.g. Match Exceptions) must

be **resolved** 

### YEAR END ACTIVITIES TIMELINE – INTERNAL SERVICE DELIVERY

#### Friday, March 17<sup>th</sup>

Suggested deadline for ISD *submission* We recommend units submit ISDs by this date to ensure ample time for review and approvals.

#### Monday, April 3<sup>rd</sup> by 12:00pm Deadline to approve ISDs

All ISDs submitted via manual entries or EIBs must be approved in Workday by ISP Managers and budget owners (Program, Grant, Cost Center, etc. Managers). Unapproved ISDs will post to next fiscal period.

#### YEAR END ACTIVITIES TIMELINE – CASH SALES

#### Friday, March 17<sup>th</sup>

Suggested deadline to **record cash sales** We recommend units record cash sales by this date to

ensure ample time for review and approvals.

#### Wednesday, April 5<sup>th</sup> by 08:00 am

Deadline to approve cash sales.

### YEAR END ACTIVITIES TIMELINE – ACCOUNTING ADJUSTMENTS

Wednesday, April 5<sup>th</sup> by 1:00pm Deadline to approve accounting journals and adjustments All accounting journals, including PAAs, must be approved by budget owners (Program Grant Cost Center, etc.

by budget owners (Program, Grant, Cost Center, etc. Managers), and by Finance Directors (if > \$15k). Unapproved accounting journals will be cancelled, while inprogress accounting adjustments will automatically roll forward to the next period.

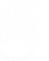

### YEAR END ACTIVITIES TIMELINE – APRIL 5

Wednesday, April 5<sup>th</sup> at 12:30pm Period Closes for Campus Community

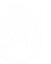

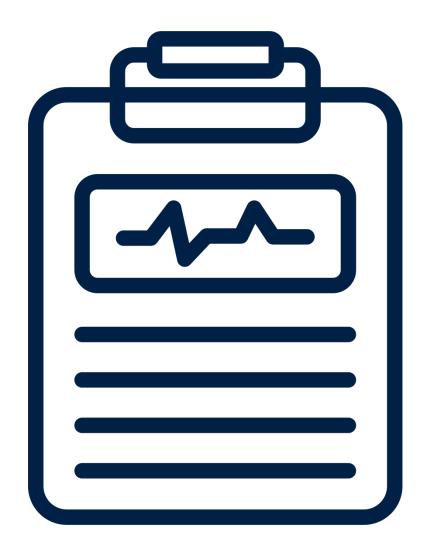

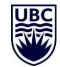

#### Review the list of unidentified wire transfers and direct deposits

Review <u>at https://finance.ubc.ca/banking-leases/banking-</u> procedures and make the proper adjustments ASAP

It is important to run these reports and review the status to identify any tasks, BPs, etc. that may be waiting on an approver or requires action. Friday, April 1<sup>st</sup> by 5:00pm Last day for unclaimed wire transfers to be claimed from Treasury to be recorded in the period.

#### **Find Journals – Distributed**

To find one or more journals and review their status (shows journal #, originated by, approved by, and other relevant info).

**Requisition / Purchase Order Status Reports** 

- **My Supplier Requests** to view your new supplier requests and the status
- **My Requisitions UBC** to view your own purchase requisition details and status
- Find Requisition Lines and Line Splits for Organization can be run by worktag managers/financial analysts for the worktags to which they've been assigned

#### Reports to Monitor the Status of Supplier Invoice Approval (PO Related)

- My Receipts to view your own receipts created and the match exception status
- Supplier Invoices in Match Exception by Organization to view all PO invoices that have not been paid because of a Match Exception. Can be run by Worktag Managers/Financial Analysts for the Worktags to which they have been assigned
- Receipt Lines not Invoiced by Organization- Distributed to view all PO

lines that have been received but not invoiced by the supplier. Can be run by Cost Center Receiver, Worktag Managers/Financial Analysts for the Worktags to which they have been assigned

• **Purchase Order Lines Not Received by Organization**- to view PO lines that have

not been received within the organization. Can be run by Worktag Managers/Financial Analysts for the Worktags to which they have been assigned

Reports to Monitor the Status of Supplier Invoice Approval (both PO or non-PO Related)

- Find Supplier Invoices by Organization

   can be run by Worktag
   Managers/Financial Analysts for the Worktags to which they have been assigned
- Payables Aging Summary and Awaiting Action to view any upcoming due invoices and outstanding invoices and the awaiting action step and who it's awaiting action on. Can be run by Worktag Managers/ Financial Analysts for the Worktags to which they have been assigned

Reports to Monitor the Status of Expense reimbursement to non UBC individuals and payment requests without an invoice

• **My Supplier Invoice Requests** – to view your supplier invoice requests and the status

#### Reports to Monitor the Status of Expense Reports and Transactions

- My Expense Reports : can be run by employees themselves
- Find My Team's Expense Reports : can be run by Managers
- Expense Report Lines for Organization- Distributed: can be run by Worktag Managers/Financial Analysts for the Worktags to which they have been assigned
- Find My Credit Card Transactions : accessible to UBC employees who are cardholders, this

report allows individuals to review their transactions and retrieve the following information:

- Expense report number
- Expense report approval status (draft, in progress or approved)
- Current approval step for expense reports in progress
- Current approver for expense reports in process
- Merchant name
- Original currency amount
- CAD billing amount

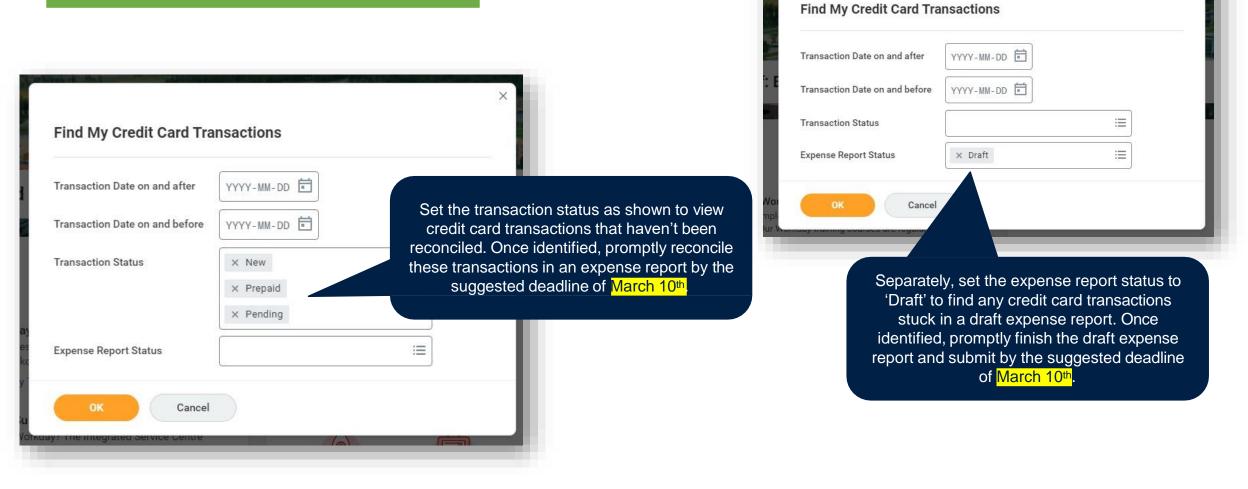

| Find My Team's Expense Reports    |               |     | Find Credit Card Trans        | Find Credit Card Transactions For My Area |     |  |
|-----------------------------------|---------------|-----|-------------------------------|-------------------------------------------|-----|--|
| Рау То                            |               | =   | Credit Card Charge Start Date | 2020-11-01                                |     |  |
| eport Date On or After            | YYYY-MM-DD    |     | Credit Card Charge End Date   | 2022-02-16                                |     |  |
| eport Date On or Before           | YYYY-MM-DD    | - 1 | Transaction Date              | × New                                     | :=] |  |
| ocument Number                    |               |     |                               | × Pending                                 |     |  |
| pense Report Status               | × Draft       | =   |                               | × Prepaid                                 |     |  |
|                                   | × In Progress |     |                               |                                           |     |  |
| xpense Report Worker Payment Stat |               |     | P OK Cance                    | el                                        |     |  |

reports by filtering the expense report status as shown. Once identified, contact the employee to finish submitting the report or contact the approver awaiting action. Find your team's credit card transactions that have not been reconciled by filtering as shown. Once identified, contact the employee to reconcile these transactions by the suggested deadline of March 10<sup>th</sup>.

#### Reports to Monitor the Status of ISD Transactions

- Find Internal Service Providers Needing Review
- Find Internal Service Delivery Charges filter by 'status' to find ISDs that have not yet been approved

| Find Internal Service Delivery Charges |                                                  |  |  |  |  |
|----------------------------------------|--------------------------------------------------|--|--|--|--|
| Company *                              | × UBC The University of … ⋮≡<br>British Columbia |  |  |  |  |
| Internal Service Provider              | :=                                               |  |  |  |  |
| Cost Center                            | :=                                               |  |  |  |  |
| Document Number                        |                                                  |  |  |  |  |
| Internal Service Delivery Status       | × Denied :≡                                      |  |  |  |  |
|                                        | × Draft                                          |  |  |  |  |
|                                        | × In Progress                                    |  |  |  |  |

Reports to review your ledgers and accounts to ensure all transactions are accurately recorded

- Over/Under Report by Cost Center Hierarchies Distributed used to review balances available by Fund, Cost Center Hierarchy, and Cost Center. It displays revenue, expenses, transfers, commitments, obligations, and prepaid expenses
- Over/Under Report by Organizations Worktags Distributed used to review balances available by Fund, Program, Grant, Gift, Project, and Cost Center. It also displays revenue, expenses, transfers, commitments, obligations, and prepaid expenses.
- Ledger Summary Distributed used to provide a summary of transactions (actual revenue and expenditures) in a given organization by account for each month and fiscal TYD total as well as commitments and obligations. Prompts: Organization, Period, Worktags
- Ledger Summary Balances at Cost Center Level Only Distributed used to provide a summary of transactions (actual revenue and expenditures) that have been charged to a Cost Center only by account for each month and fiscal YTD total as well as commitments and obligations. Prompts: Organization, Period, Worktags

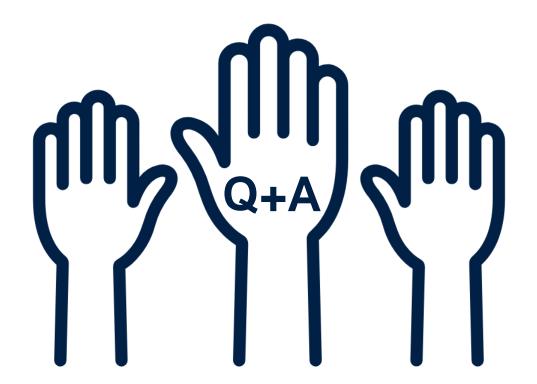

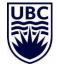